# **Bedienungsanleitung**

Sand-Ei V2.00 - 16F684

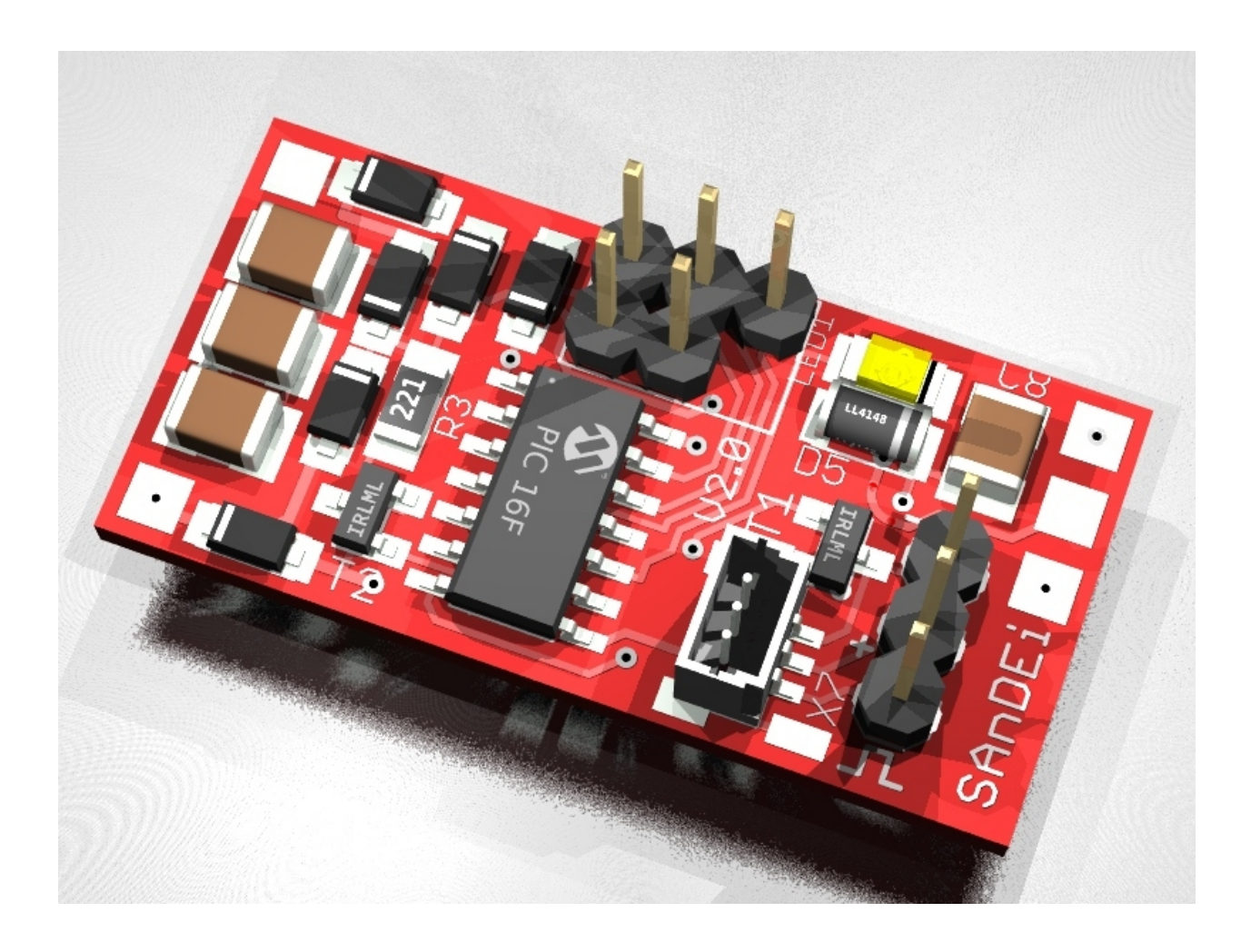

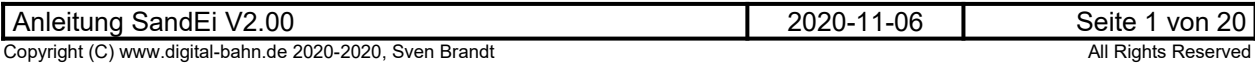

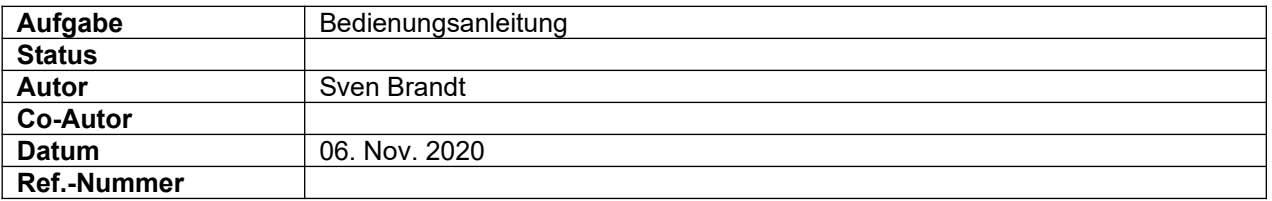

#### **Änderungs-Historie dieses Dokuments**

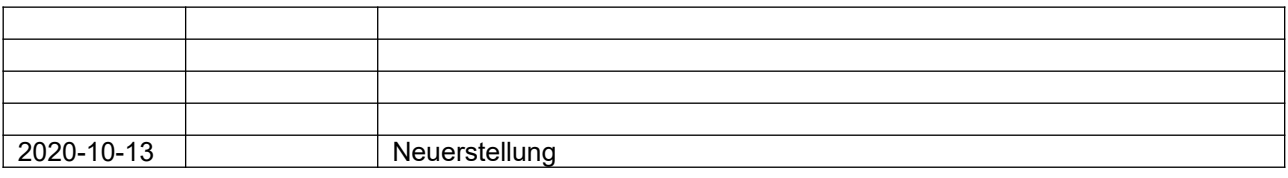

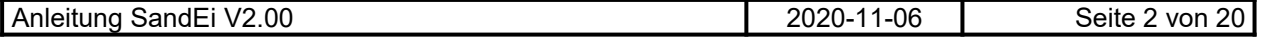

### **Inhaltsverzeichnis**

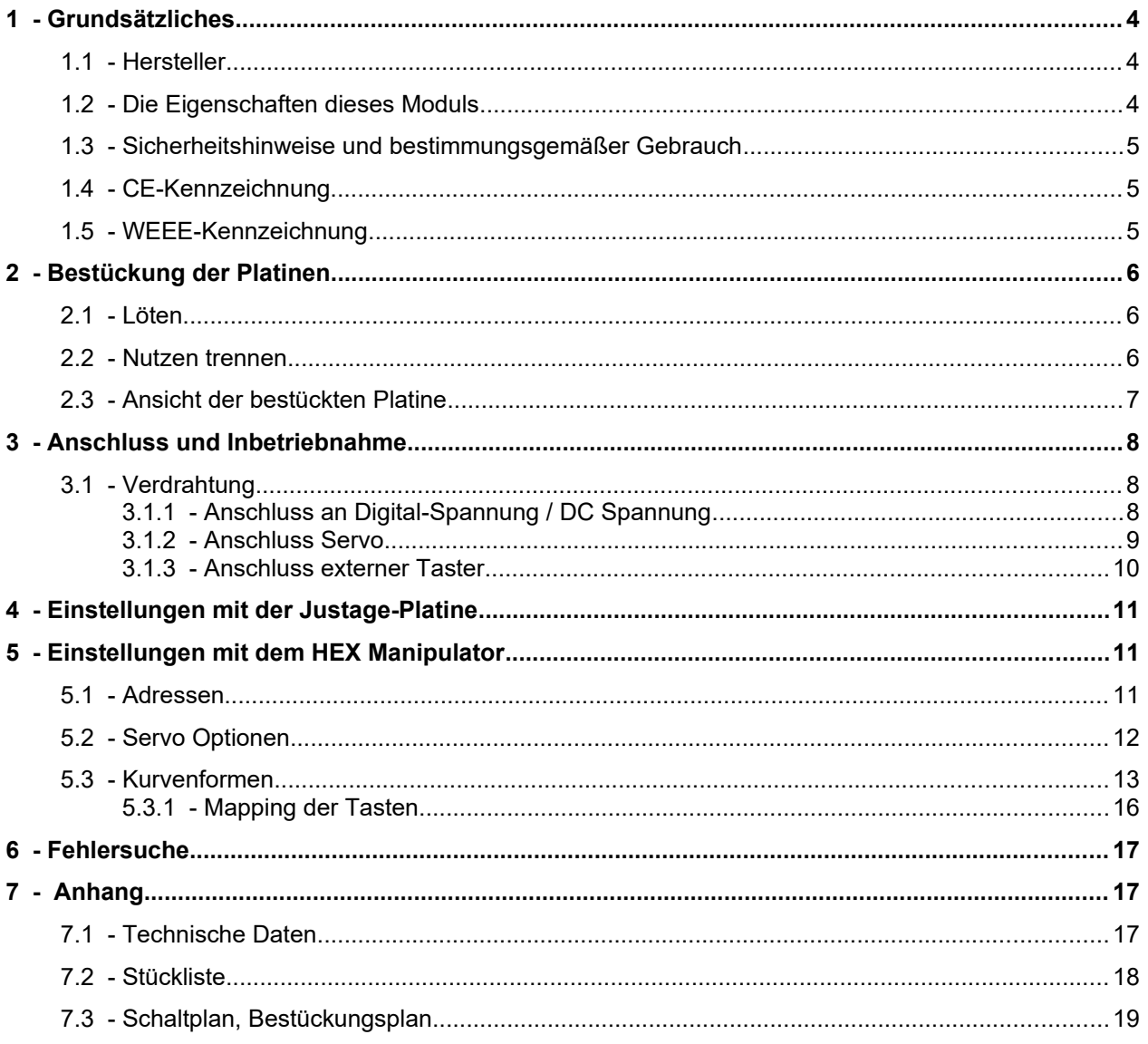

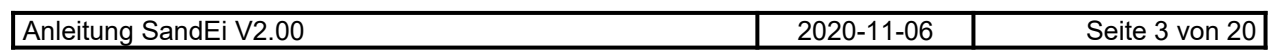

#### <span id="page-3-2"></span>**1 Grundsätzliches**

Vielen Dank, dass Sie ein Produkt von www.digital-bahn.de erworben haben. Diese Anleitung soll Ihnen helfen, das Gerät in Betrieb zu nehmen und alle Möglichkeiten auszunutzen.

#### <span id="page-3-1"></span>**1.1 Hersteller**

Der Hersteller dieses Produktes ist:

Dipl.-Ing. Sven Brandt Entwicklung und Vertrieb von Elektrotechnik

> Schenefelder Landstrasse 54 25421 Pinneberg (OT Waldenau)

> > Deutschland - Germany

Weitere Informationen zu den Projekten von www.digital-bahn.de erhalten Sie auf der Website unter:

www.digital-bahn.de

Bei Fragen und Anregungen wenden Sie sich bitte per E-Mail an:

webmaster@digital-bahn.de

Es steht außerdem ein Forum zur Verfügung, mit dem Sie auch zu anderen Anwendern der Projekte von Digital-Bahn in Kontakt treten können:

http://www.digital-bahn.de/forum/

#### <span id="page-3-0"></span>**1.2 Die Eigenschaften dieses Moduls**

Der Sand-Ei ist ein Dekoder-Modul zum Einsatz auf digital gesteuerten Modellbahn-Anlagen.

Dieses Modul ermöglicht es, Befehle der Digital-Zentrale zu dekodieren und in Abhängigkeit der auf dem Modul installierten Software (=Firmware) unterschiedliche Aktionen auszuführen

- Digitaler Dekoder für Schaltbefehle (Schalt-Dekoder) zur Ansteuerung eines Servos
- DCC oder MM (abhängig von installierter Firmware, also KEIN Multiprotokoll)
- 
- 

#### **1.3 Sicherheitshinweise und bestimmungsgemäßer Gebrauch**

#### <span id="page-4-2"></span>**Achtung!** Dieses Produkt ist kein Spielzeug! **Nicht geeignet für Kinder unter 14 Jahre!**

Schadenersatzansprüche insbesondere auch für indirekte und Folgeschäden sind ausgeschlossen. Ich übernehme keinerlei Haftung für Schäden, die aus der Anwendung von Bauanleitungen, Download von Software und dem Inhalt dieser Website (www.digital-bahn.de) entstehen. Dies gilt nicht, soweit für Schäden aus der Verletzung des Lebens, des Körpers oder der Gesundheit gehaftet wird und im Falle der Verletzung wesentlicher Vertragspflichten. Außer bei Vorsatz, grober Fahrlässigkeit und Schäden aus der Verletzung des Lebens des Körpers oder der Gesundheit ist die Haftung der Höhe nach auf die bei Vertragsschluss typischerweise vorhersehbaren Schäden begrenzt. Die Haftung nach dem Produkthaftungsgesetz und sonstigen zwingenden gesetzlichen Regelungen und soweit die ein Mangel arglistig verschwiegen wurde, bleibt unberührt.

- **Dieses Modul ist zum Einsatz auf digital gesteuerten Modellbahn-Anlagen oder in anderen Modellbau-Projekten vorgesehen. Jeder andere zweckentfremdeter Gebrauch ist nicht zulässig**
- **Der Betrieb ist nur an Spannungen kleiner 24V erlaubt. Verwenden Sie dafür ausschließlich geprüfte und zugelassene Transformatoren bzw. Netzteile.**
- **eine eigenmächtige Modifikation des Produktes ist nicht zulässig. Durch Modifikationen, die nicht im Rahmen dieser Anleitung beschrieben sind. erlischt die Konformitätserklärung (CE-Kennzeichnung)**
- **Betreiben Sie das Gerät in trockenen Räumen. Beim Einsatz in Freien (z.B. Gartenbahn) sollten entsprechende Maßnahmen zum Schutz gegen Feuchtigkeit ergriffen werden (z.B. Verguss, wasserdichtes Gehäuse)**
- **Die zulässigen Lasten (z.B. Ströme an den Schaltausgängen) sind zu beachten (siehe Technische Daten Kapitel [7.1\)](#page-16-0)**
- **Dieses Produkt ist nicht für den Einbau durch Kinder unter 14 Jahren geeignet. Es werden die Anforderungen an Kinderspielzeug NICHT erfüllt.**

#### **1.4 CE-Kennzeichnung**

<span id="page-4-1"></span>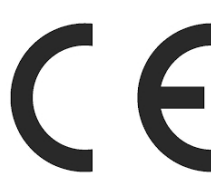

Dieses Produkt erfüllt die Anforderungen der EMV-Richtlinie 2014/30/EU über die elektromagnetische Verträglichkeit und trägt hierfür das CE-Zeichen.

Dieses Produkt erfüllt zudem die RoHS-Richtlinie 2011/65/EU.

### **1.5 WEEE-Kennzeichnung**

<span id="page-4-0"></span>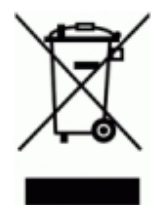

Dieses Produkt darf als Elektronisches Gerät am Ende seiner Lebensdauer nicht über den Hausmüll entsorgt werden. Bitte entsorgen Sie das Produkt daher, z. B. über kommunale Sammelstellen. Der Hersteller hat sich hierfür unter der WEEE-Reg.-Nr. DE 30226119 registriert.

### <span id="page-5-2"></span>**2 Bestückung der Platinen**

#### <span id="page-5-1"></span>**2.1 Löten**

Sollten Sie eine unbestückte Platine erworben haben, so müssen die Bauteile auf die Platine gelötet werden. Hinweise und Tipps zum Vorgehen finden Sie unter

http://www.digital-bahn.de/info\_bau/loeten.htm

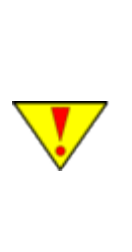

**Verwenden Sie NIEMALS irgendwelche zusätzlichen Flußmittel für das Einlöten der Bauteile. Flussmittelreste können zu Störungen (Verbindungen von Signalen bis in den 1 kOhm Bereich) und langfristig zu Korrosion der Leiterbahnen führen. Optimal ist Lötzinn mit 0.75 bis 1 mm² Durchmesser und integriertem Flußmittel (sog.**  "Flußmittelseele"). Es ist sinnvoll, sich ein "gutes" Marken-Lötzinn (z.B. von Felder **Stannol oder Edsyn) zu gönnen – das Zinn ist entschiedener als der verwendete Lötkolben!** 

**Für bleifreie Zinne benötigen Sie einen Lötkolben, der Temperaturen um die 400° erreichen kann**

#### <span id="page-5-0"></span>**2.2 Nutzen trennen**

Einige Platinen können als sog. "Nutzen" geliefert werden, d.h. die Platinen hängen noch zusammen. Sie sind durch Ritzen auf eine Trennung durch **Brechen** vorbereitet. Bei einigen geht dies einfach in der Hand, bei dickeren Platinen kann man ggf. über einer Tischkante oder durch Unterlegen eines Bleistiftes o.ä. das Brechen erleichtert werden. Randstücke können, falls von Hand nicht brechbar, auch mit Hilfe einer Zange abgetrennt werden.

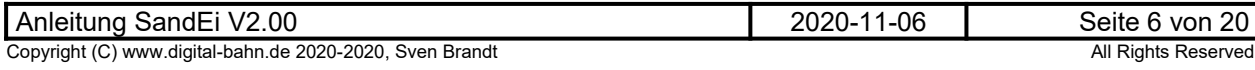

### <span id="page-6-0"></span>**2.3 Ansicht der bestückten Platine**

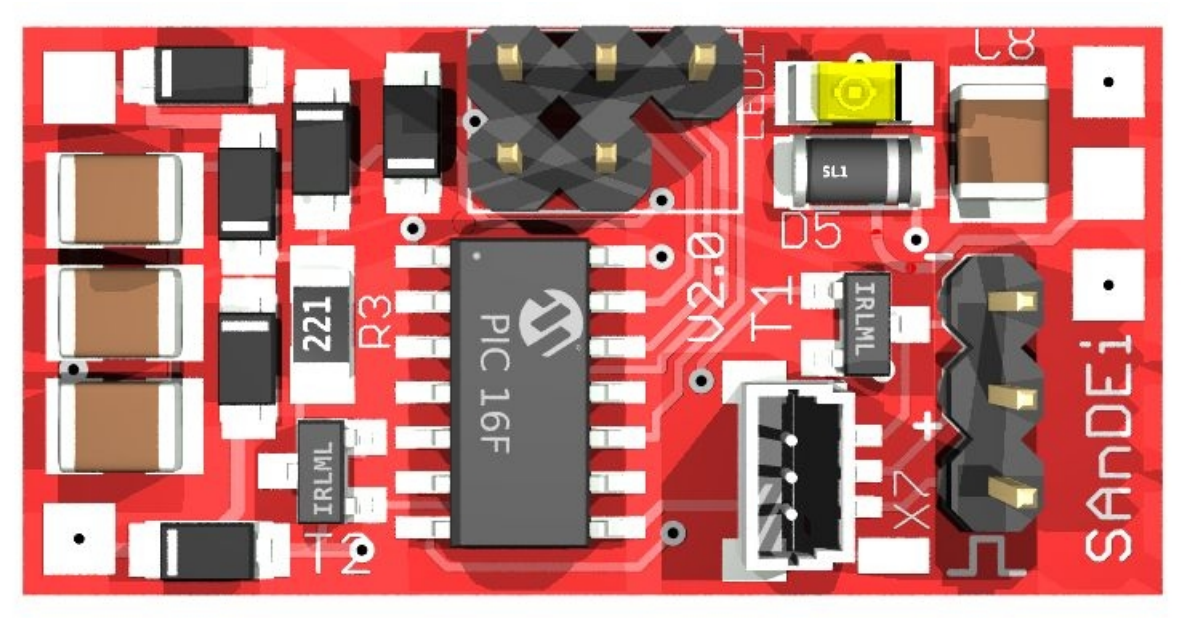

**Abbildung 1: TOP View**

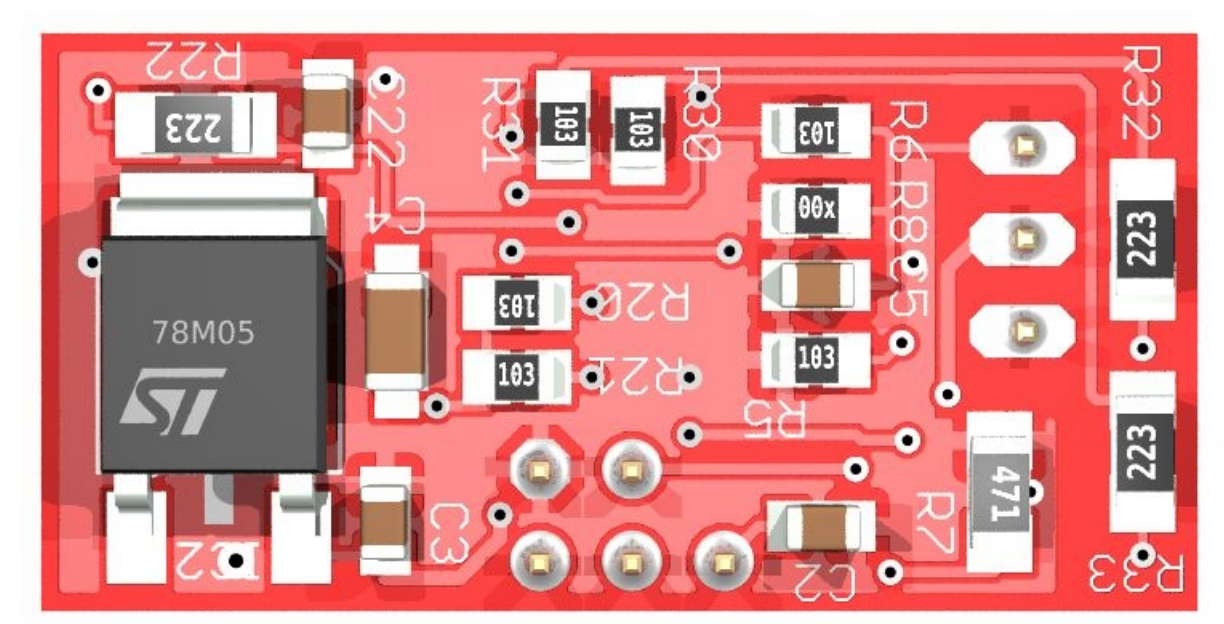

**Abbildung 2: BOT View**

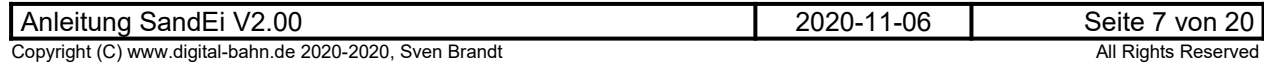

- <span id="page-7-2"></span>**3 Anschluss und Inbetriebnahme**
- <span id="page-7-1"></span>**3.1 Verdrahtung**
- <span id="page-7-0"></span>**3.1.1 Anschluss an Digital-Spannung / DC Spannung**

Versorgung: Digital-Spannung

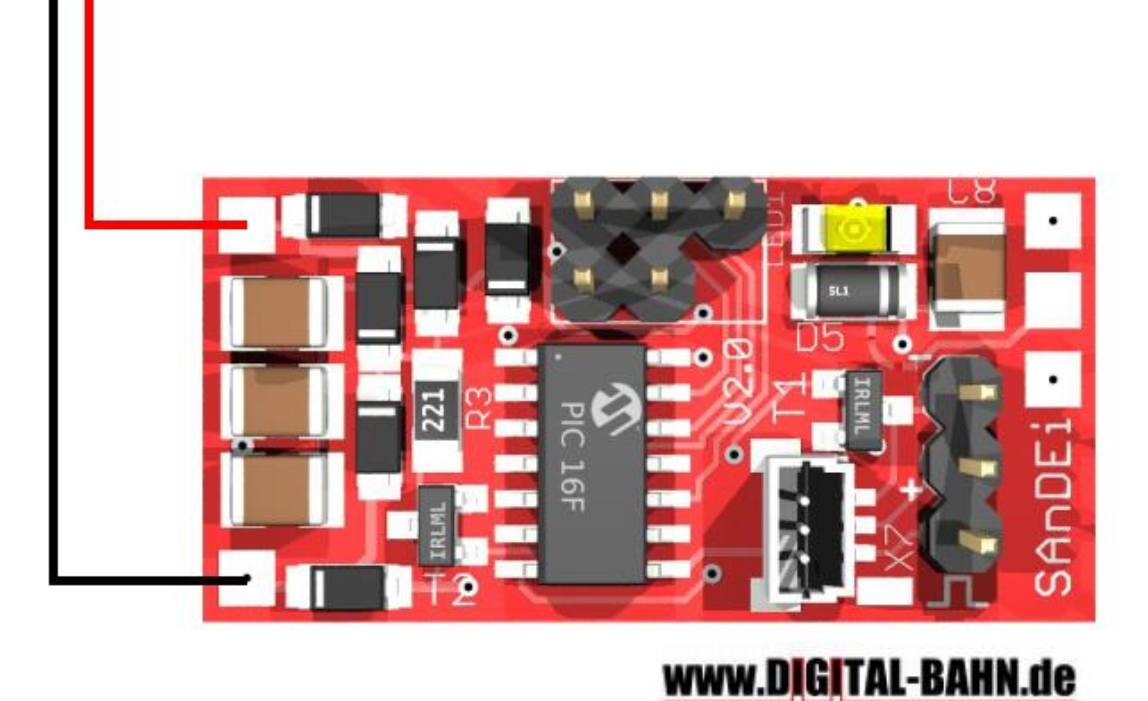

**Abbildung 3: Sand-Ei Anschluss Digital-Spannung (alternativ bei Tastensteuerung auch mit DC Spannung**

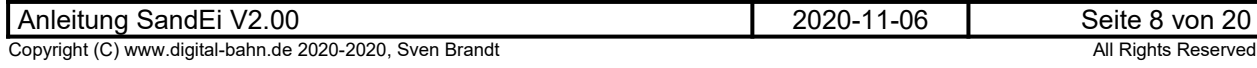

### <span id="page-8-0"></span>**3.1.2 Anschluss Servo**

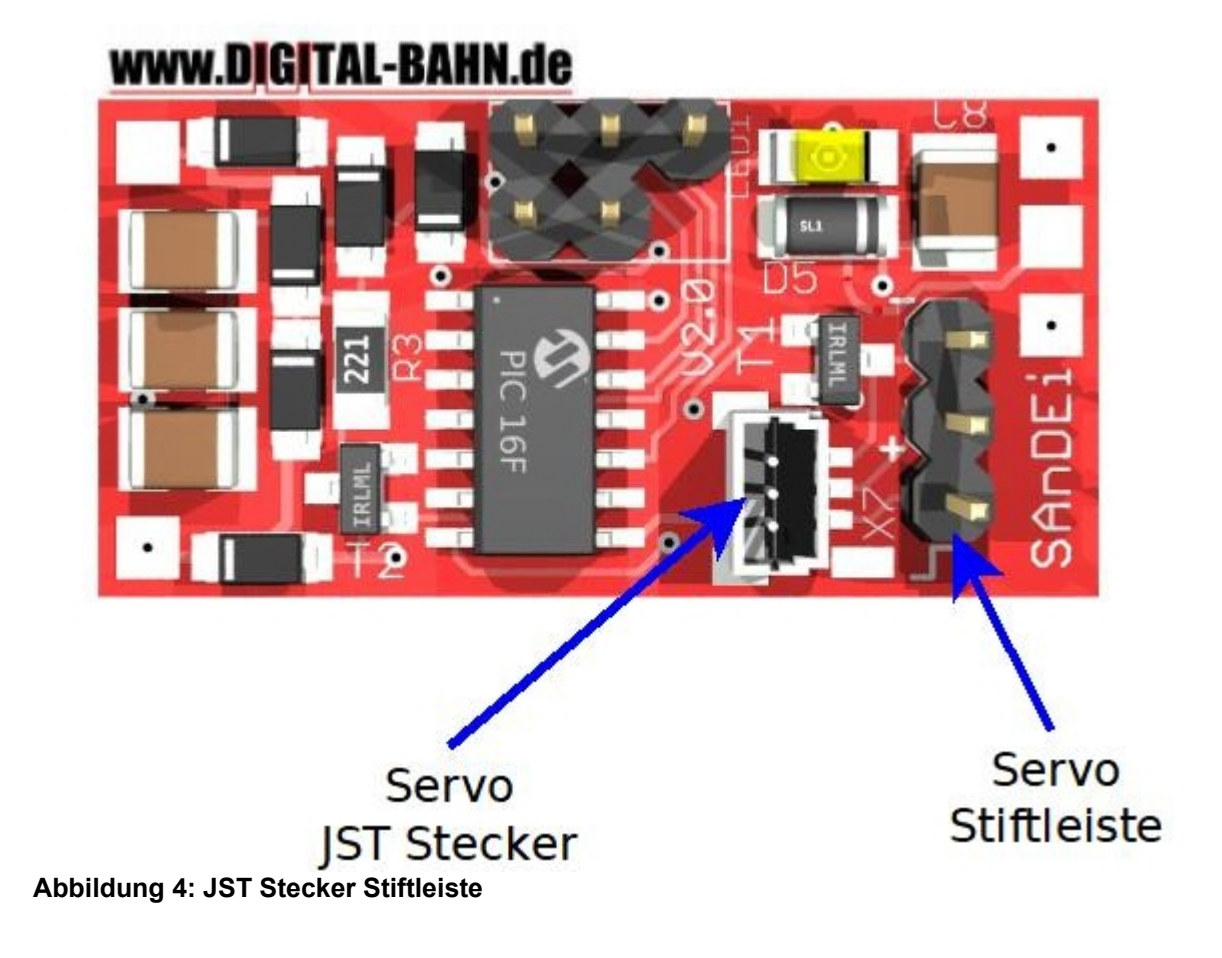

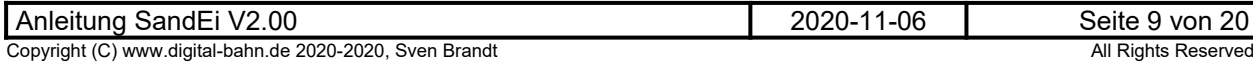

#### <span id="page-9-0"></span>**3.1.3 Anschluss externer Taster**

**Zur Servo-Ansteuerung ist der Anschluss von 2 möglich. Voreingestellt ist die folgende Konfiguration:**

- **Taster 1 löst die Bewegung "hin" aus (wie Adresse 1)**
- **Taster 2 die Bewegung "zurück" (wie Adresse 2)**

**Die Funktion der Taster kann mit dem HEX Manipulator geändert werden, siehe Kapitel [5](#page-10-1).** 

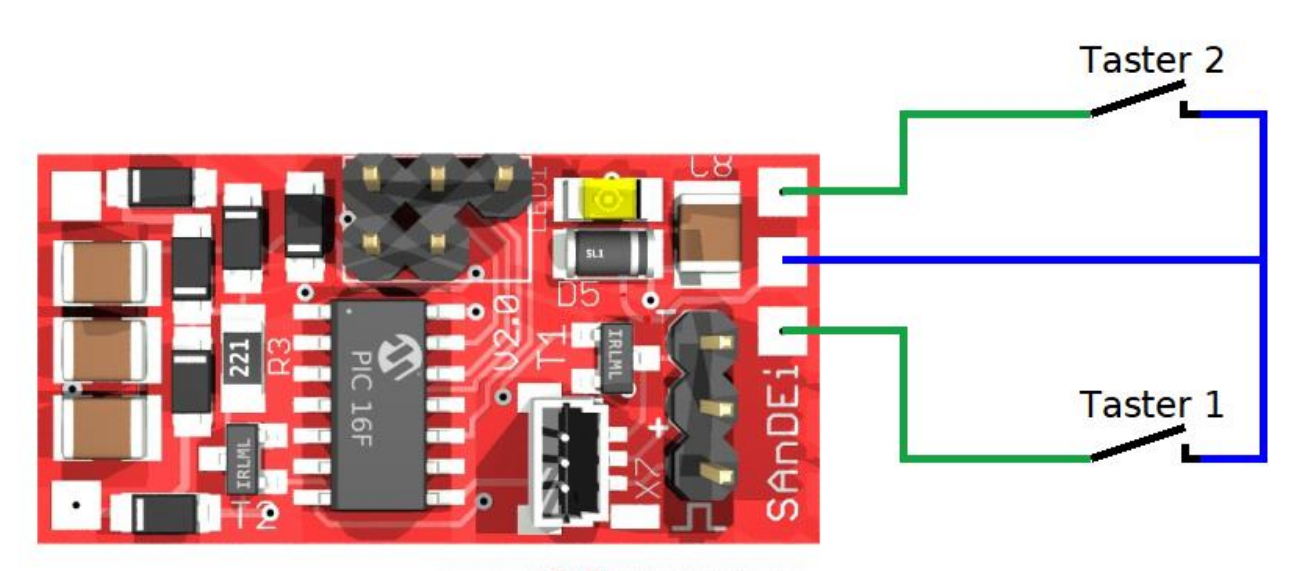

### www.DIGITAL-BAHN.de

**Abbildung 5: Anschluss 2 Taster**

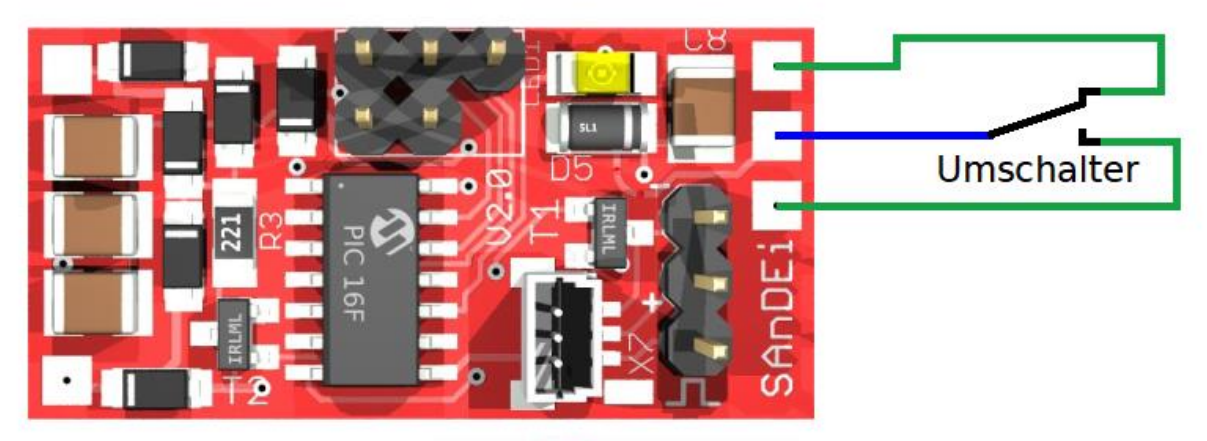

www.DIGITAL-BAHN.de

**Abbildung 6: Anschluss Umschalter**

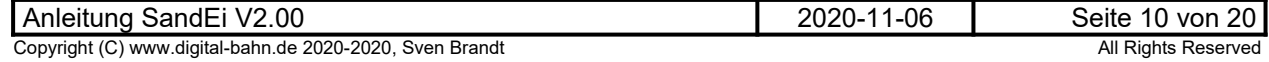

#### <span id="page-10-2"></span>**4 Einstellungen mit der Justage-Platine**

### <span id="page-10-1"></span>**5 Einstellungen mit dem HEX Manipulator**

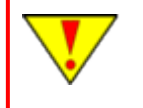

Für die hier beschriebenen Einstellungen wird der HEX Manipulator und ein PIC Programmer benötigt

#### <span id="page-10-0"></span>**5.1 Adressen**

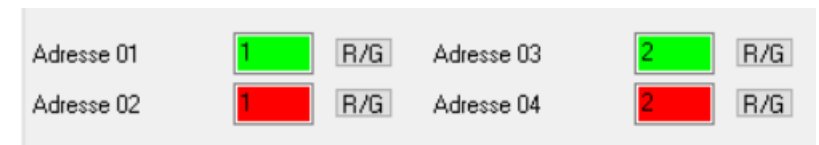

#### **Abbildung 7: Adressen**

Der Sand-Ei Dekoder hat (bis zu) 4 Adressen. Die Adressen können hier eingestellt werden, aber auch später "am Gleis" über die normale Adress-Lern Routine geändert werden.

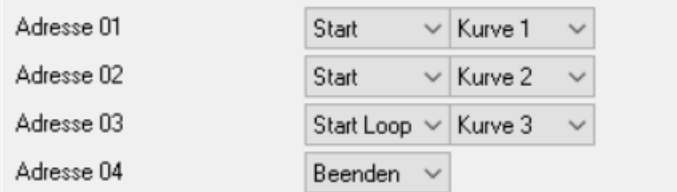

#### **Abbildung 8: Adressen Funktionen (Mapping)**

Das so genannte "Mapping" definiert, durch welche Adresse bei bestimmter Servo mit einer bestimmten Kurve gefahren wird.

Es wird zunächst der Adresse eine Aktion zugeordnet. Diese beschreibt, was mit diesem Servo zu tun ist, also ob eine Kurve einmalig (**START**) oder zyklisch (**START LOOP**) zu starten ist. Laufende Loops können mit der **ABBRUCH**-Funktion sofort gestoppt werden, während ein **BEENDEN** die Kurve noch beendet und dann die LOOP nicht wieder startet.

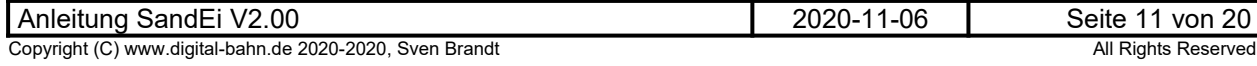

### <span id="page-11-0"></span>**5.2 Servo Optionen**

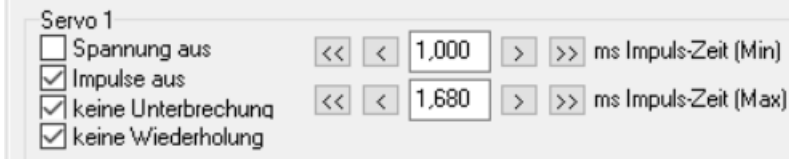

#### **Abbildung 9: Optionen**

**"Impuls-Zeit (MIN)" und "Impuls-Zeit (MAX)"** stellen die End-Anschläge des Servos da. Hier können Werte eingetragen werden, wenn man diese schon kennt. Ansonsten würde man diese Parameter eher durch die Justage-Funktion (Endpositionen einstellen) ermitteln.

Es sollte an dieser Stelle als erstes die MIN Grenze eingestellt werden. Die MAX Grenze läuft hierbei parallel mit. Verstellt man also die MIN Grenze, so wird zunächst der komplette Bewegungsbereich verschoben. Erst wenn anschliessend die MAX Grenze verstellt wird, vergrößert bzw. verkleinert an den Stellweg (bzw. Drehwinkel).

**"Spannung aus"** führt dazu, dass nach Ablauf der Kurve die Versorgungs-Spannung des Servos abgeschaltet wird.

**"Impulse aus"** führt dazu, dass nach Ablauf der Kurve die Ansteuer-Impulse des Servos abgeschaltet werden.

**"keine Unterbrechung"** führt dazu, eine der Servo während einer Bewegung nicht durch einen neuen Befehl unterbrochen werden kann. Dies ist eigentlich meistens sinnvoll, da ansonsten ziemlich wilde Servo-Bewegungen entstehen können.

**"keine Wiederholung"** führt dazu, dieselbe Kurve nicht 2x hintereinander gefahren werden darf. Dies ist z.B. bei Weichen sinnig, denn wenn diese zuletzt von LINKS nach RECHTS gefahren wurde, dann muss sie ja erst wieder von RECHTS nach LINKS gefahren werden. Eine Wiederholung der Bewegung sähe ziemlich blöd aus.

Die ersten beiden Einstellungen haben folgenden Hintergrund: Wird ein Servo mit Impulsen versorgt, so versucht er, die Stellung zu halten. Dies kann dazu führen, dass der Servo ständig brummt, obwohl er eigentlich gar nichts zu tun hat. Also kann man die Ansteuer-Impulse abschalten. Dies wiederum mag nicht jeder Servo. Es gibt sog. "Fail-Save"-Servos, die gehen in einen sicheren Grund-Zustand, wenn die Ansteuerung weggenommen wird. Auch bei digitalen Servos kann das Abschalten der Impulse nicht helfen, weil diese sich die Soll-Stellung einfach merken und trotzdem nachregeln. Also hilft hier das Abschalten der Versorgungs-Spannung. Dies jedoch kann bei den Analogen Servos wiederum problematisch sein, weil diese beim Wieder-Einschalten der Spannung teilweise wilde Zuck-Bewegungen ausführen.

Fazit: Hier muss jeder je nach Anwendung und Servo die richtige Abschalt-Taktik rausfinden!

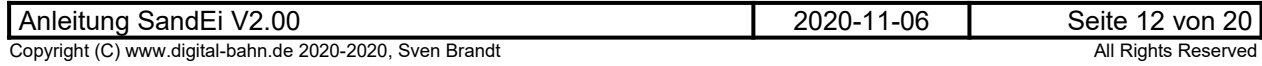

#### <span id="page-12-0"></span>**5.3 Kurvenformen**

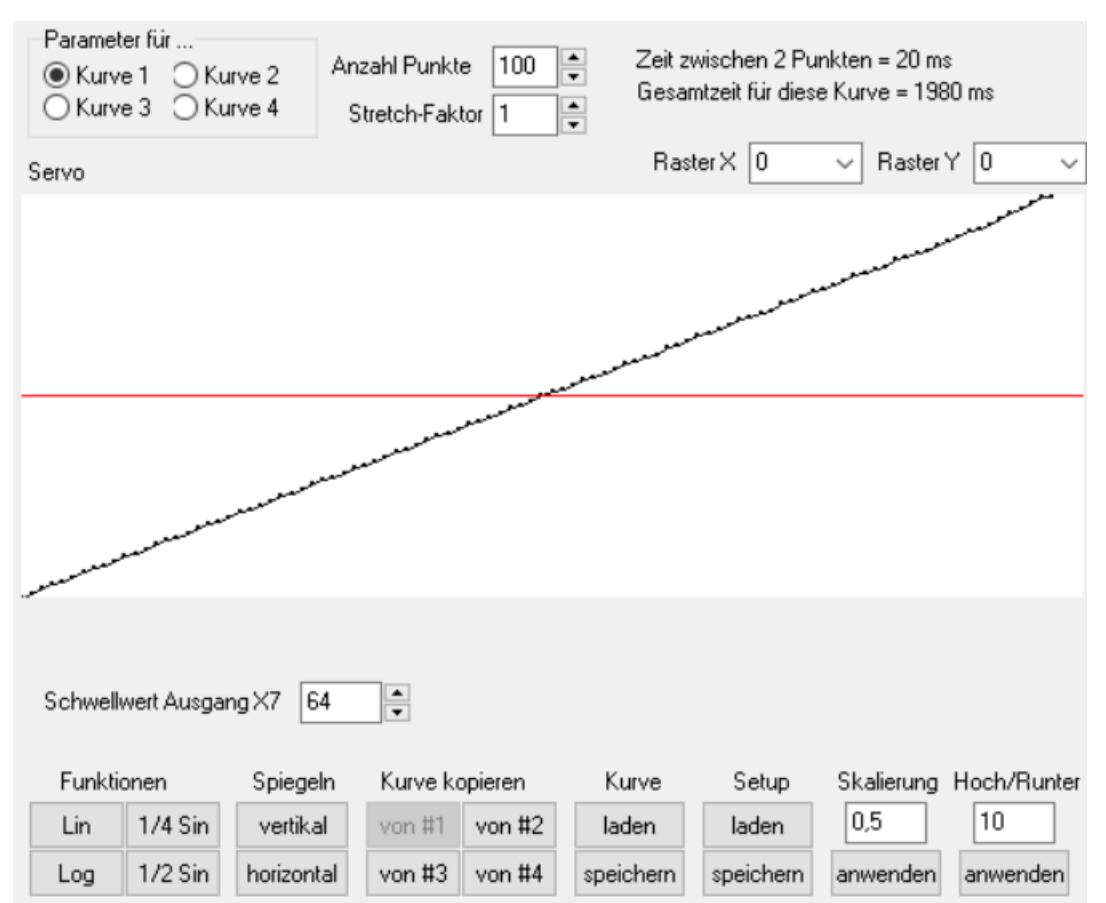

**Abbildung 10: Konfiguration der Kurvenform - Übersicht**

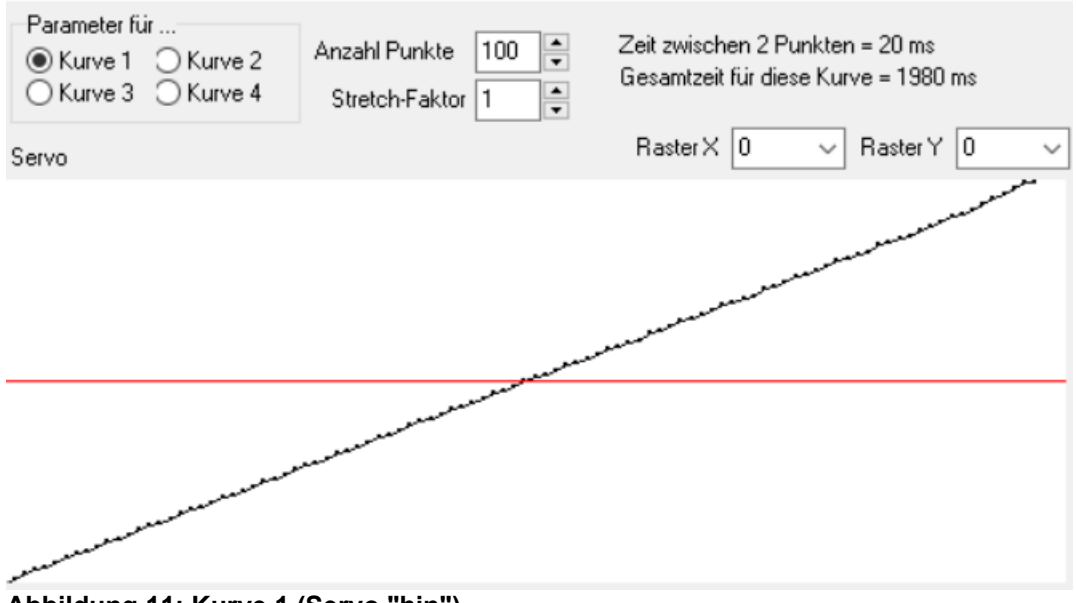

**Abbildung 11: Kurve 1 (Servo "hin")**

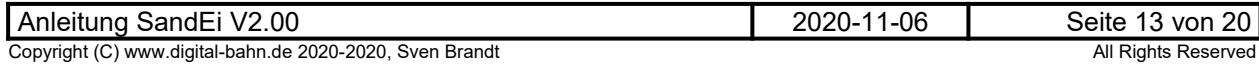

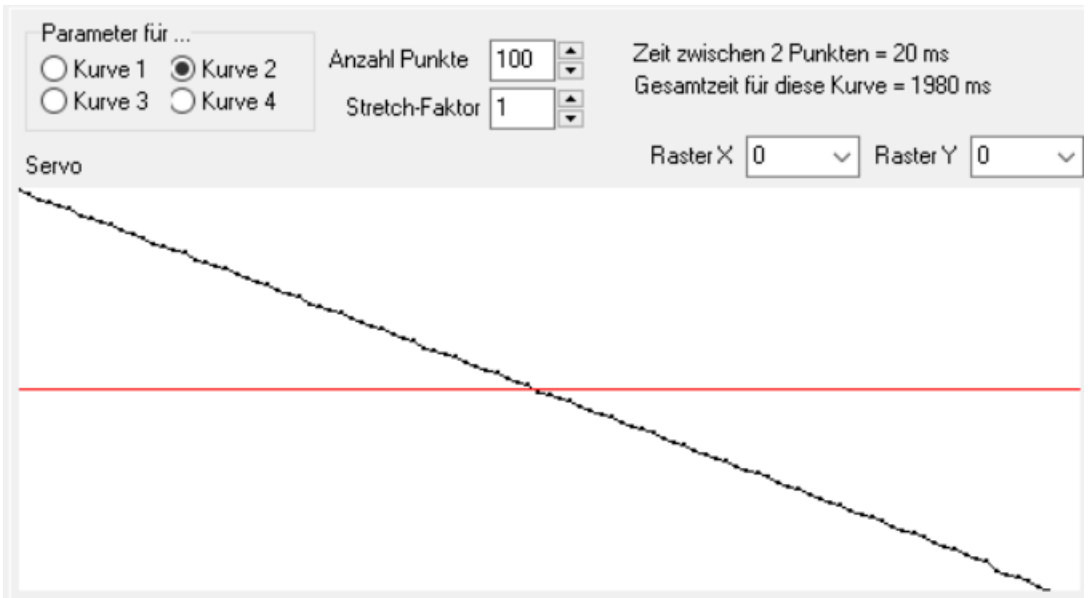

**Abbildung 12: Kurve 2 (Servo "zurück")**

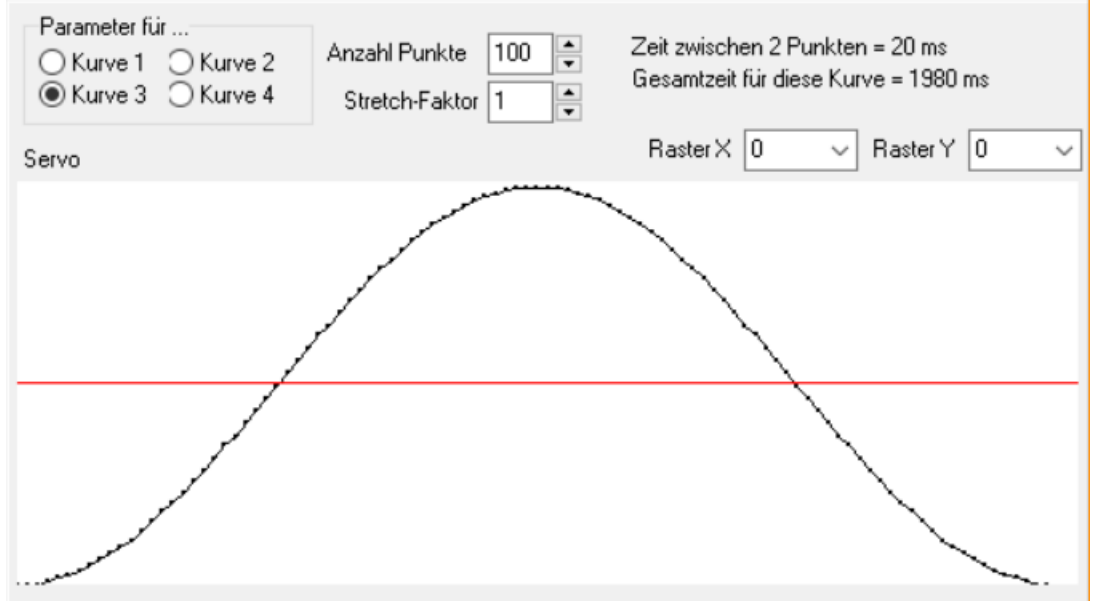

**Abbildung 13: Kurve 3 (Servo "endlos hin- und her")**

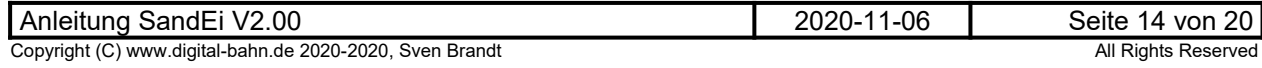

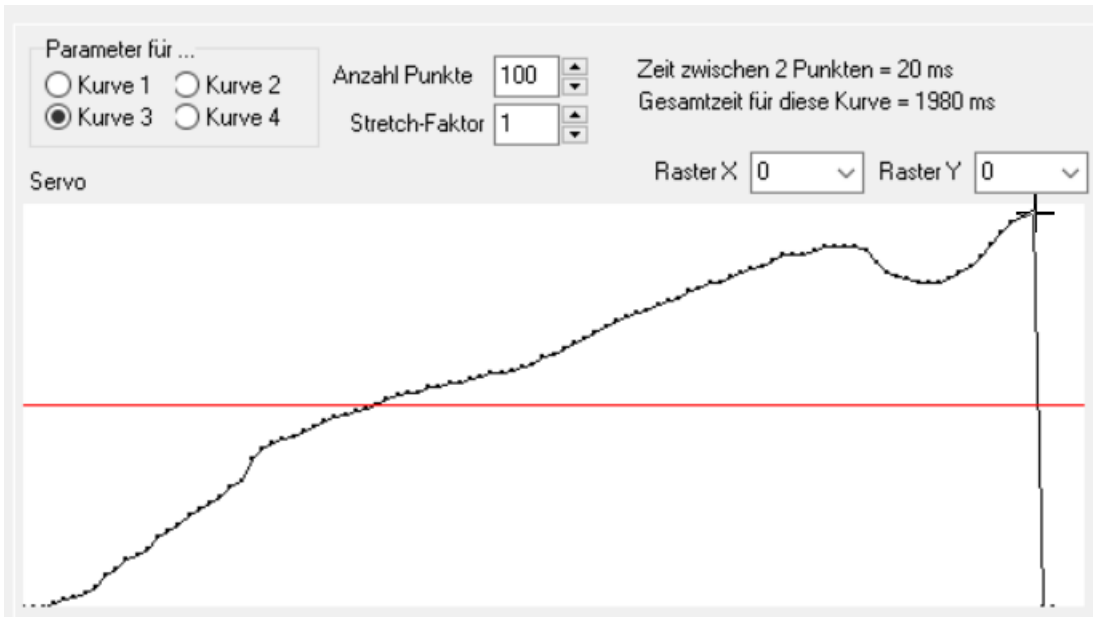

**Abbildung 14: Malen der Kurve mit der Maus (Taste gedrückt halten)**

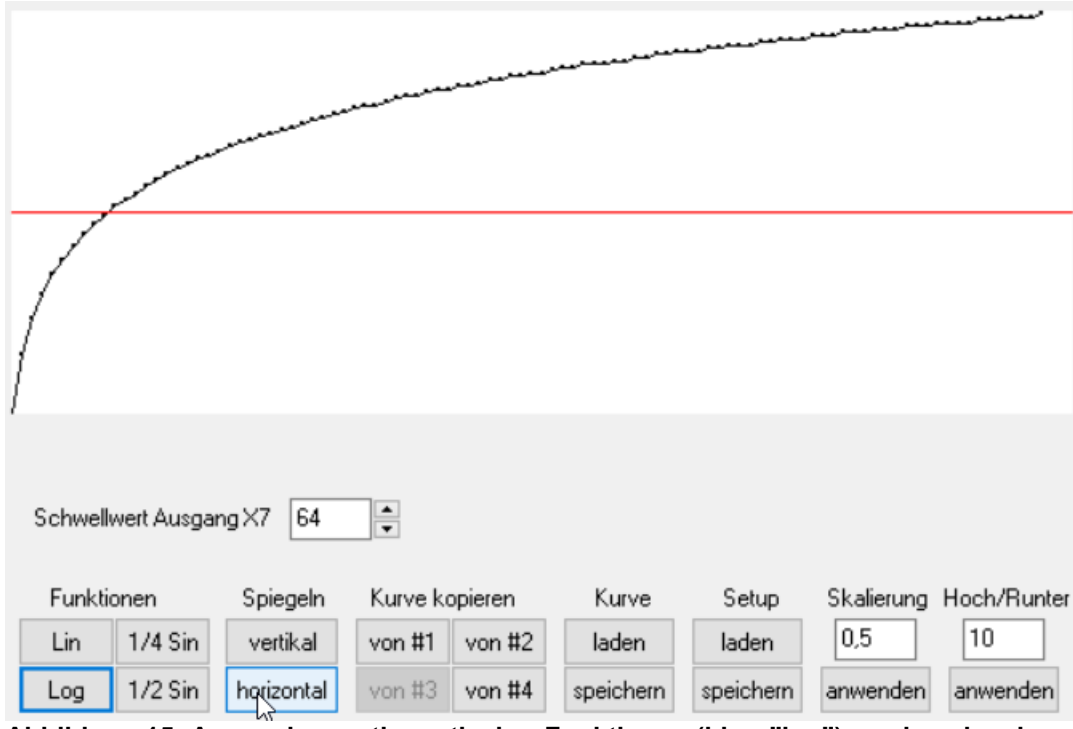

**Abbildung 15: Anwenden mathematischer Funktionen (hier: "log") sowie spiegeln (hier: "horizontal")**

t

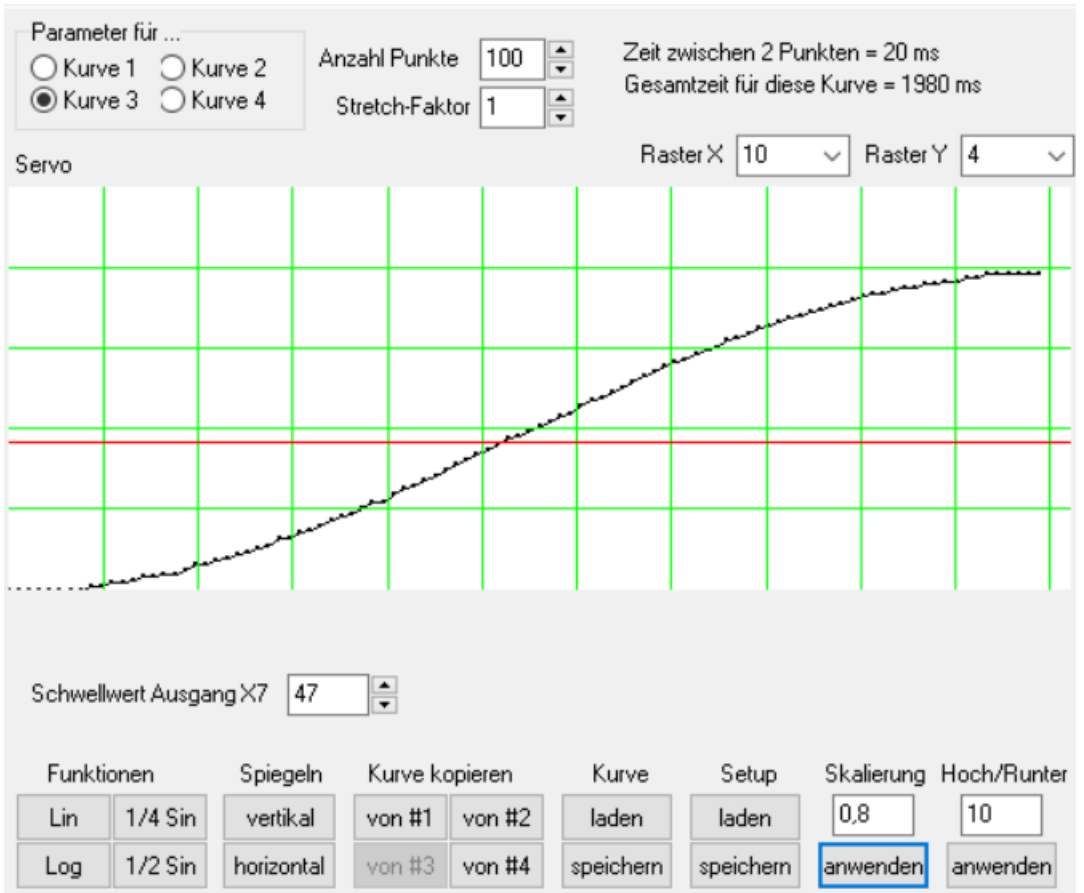

**Abbildung 16: Raster, Schwellwert, Skalierung wurden angewendet**

### <span id="page-15-0"></span>**5.3.1 Mapping der Tasten**

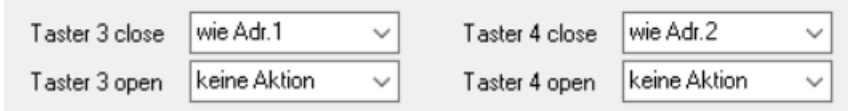

**Abbildung 17: Tastenfunktionen**

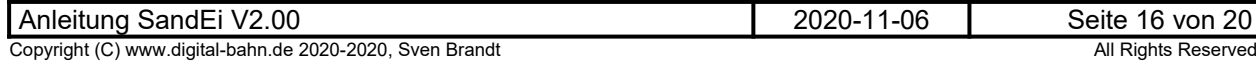

#### <span id="page-16-2"></span>**6 Fehlersuche**

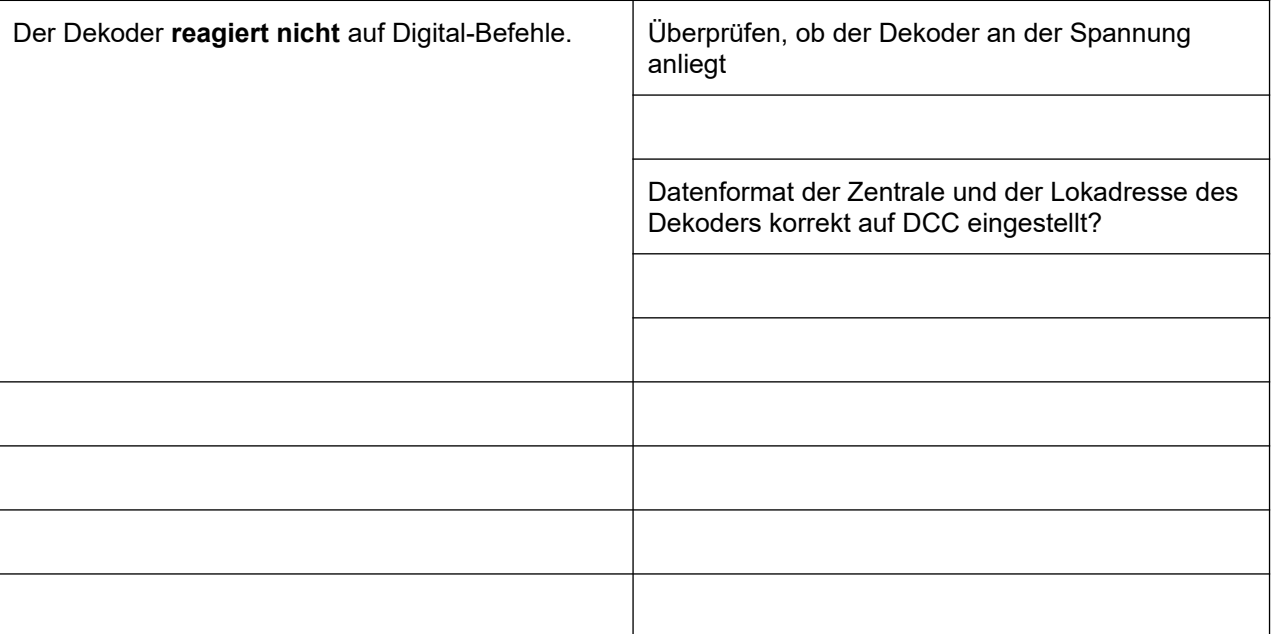

#### **Tabelle 1: Fehlersuche**

### <span id="page-16-1"></span>**7 Anhang**

#### <span id="page-16-0"></span>**7.1 Technische Daten**

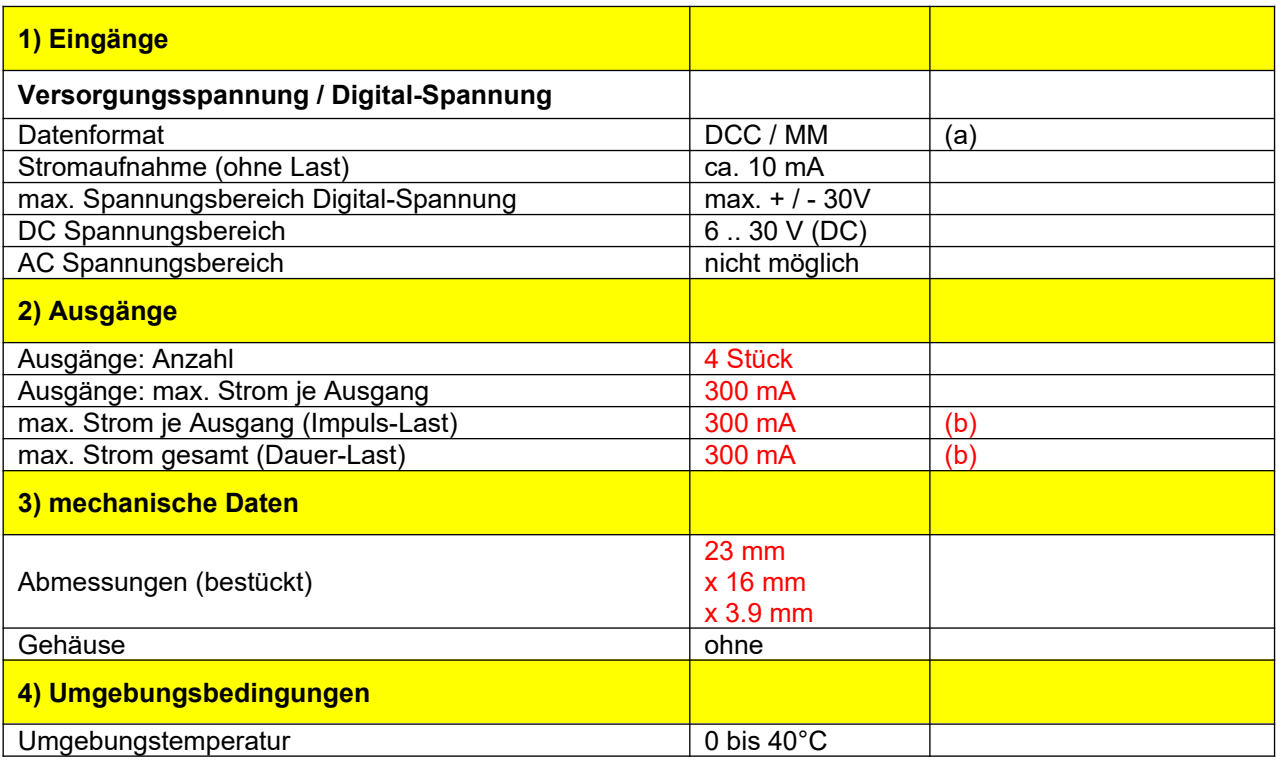

#### **Tabelle 2: Technische Daten**

#### **Anmerkungen:**

- (a) es gibt nur eine DCC Version. Der Betrieb auf Anlagen mit DCC und MM (gemischtes Datenformat) ist möglich.
- (b) Der maximale Strom bei Verwendung der 5V Plusspannung beträgt 60 mA in Summe für alle Ausgänge (siehe [3.1.1](#page-7-0))

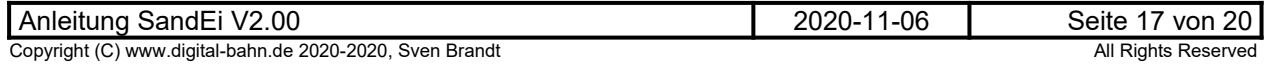

#### <span id="page-17-0"></span>**7.2 Stückliste**

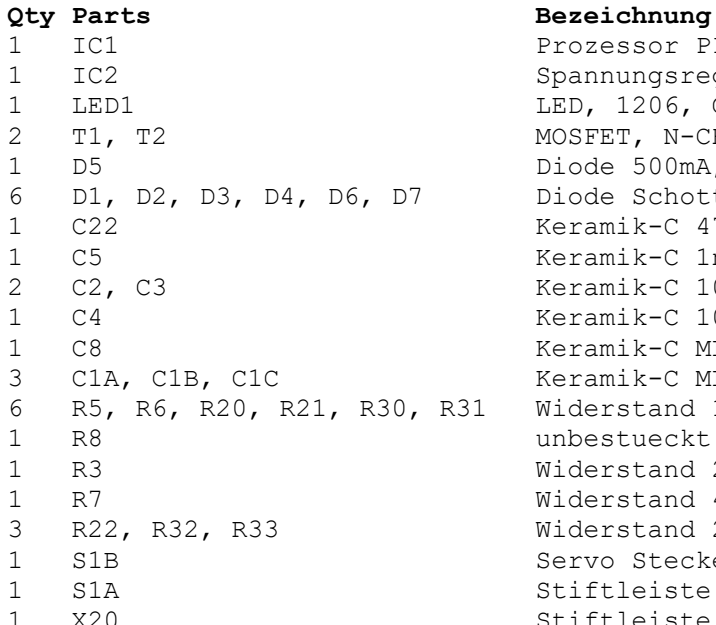

essor PIC 16F684-I/SL, SO-14 nungsregler 78M05, D-PAK 1206, Gelb  $\texttt{FET, N-CH, 30V, 4.1A, SOT-23}$ 1e 500mA, SOD-80 / SOD-123 / mit Uf > 0.8V de Schottky MBR0530, SOD123 amik-C 47pF (NPO), 0805  $amik-C$  1nF (NPO), 0805 amik-C 100nF (X5R/X7R), 0805 1 C4 Keramik-C 100nF (X5R/X7R), 1206 1 C8 Keramik-C MLCC, X5R/X7R, 220uF, 6V, 1210 3 C1A, C1B, C1C Keramik-C MLCC, X5R/X7R, 10uF, 35V, 1210  $first$ and 10 kR, 0805 estueckt erstand 220 R, 1206  $\texttt{erstand}$  470 R, 1206  $\texttt{erstand}$  22 kR, 1206 <sup>1</sup> Stecker, JST Top Entry, RM=1mm ftleiste  $1x3$ -polig, RM 2.54 mm 1 X20 Stiftleiste 2x3-polig, RM 2.54 mm

**Tabelle 3: Stückliste**

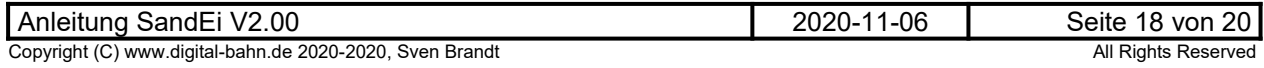

### <span id="page-18-0"></span>**7.3 Schaltplan, Bestückungsplan**

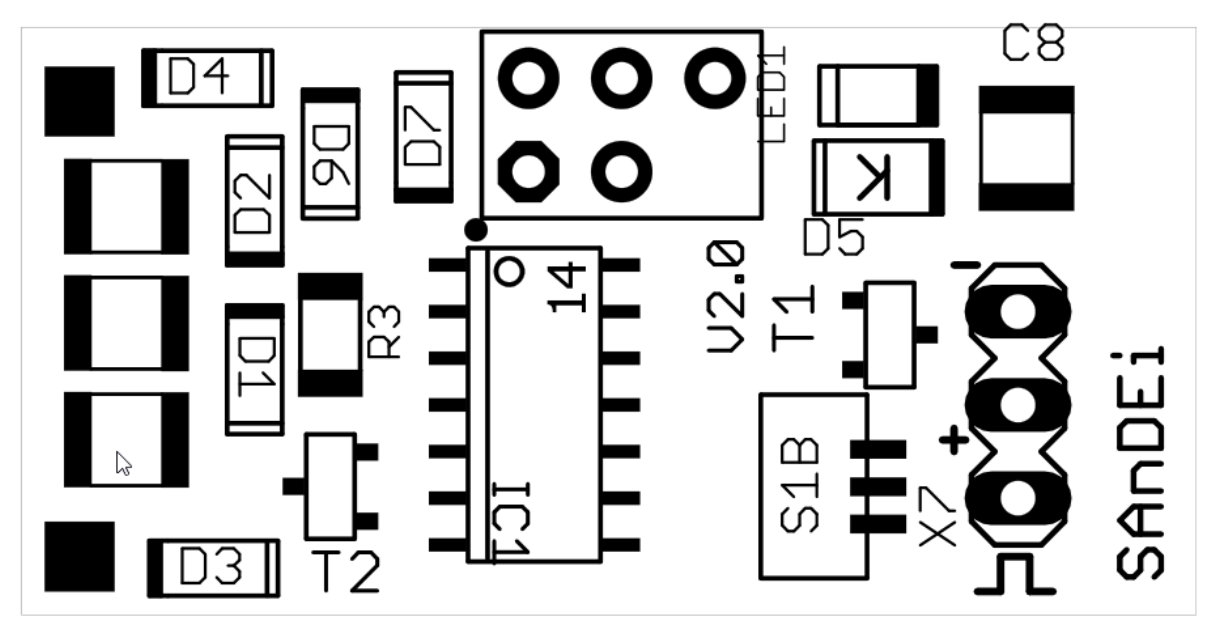

**Abbildung 18: Bestückungsplan TOP**

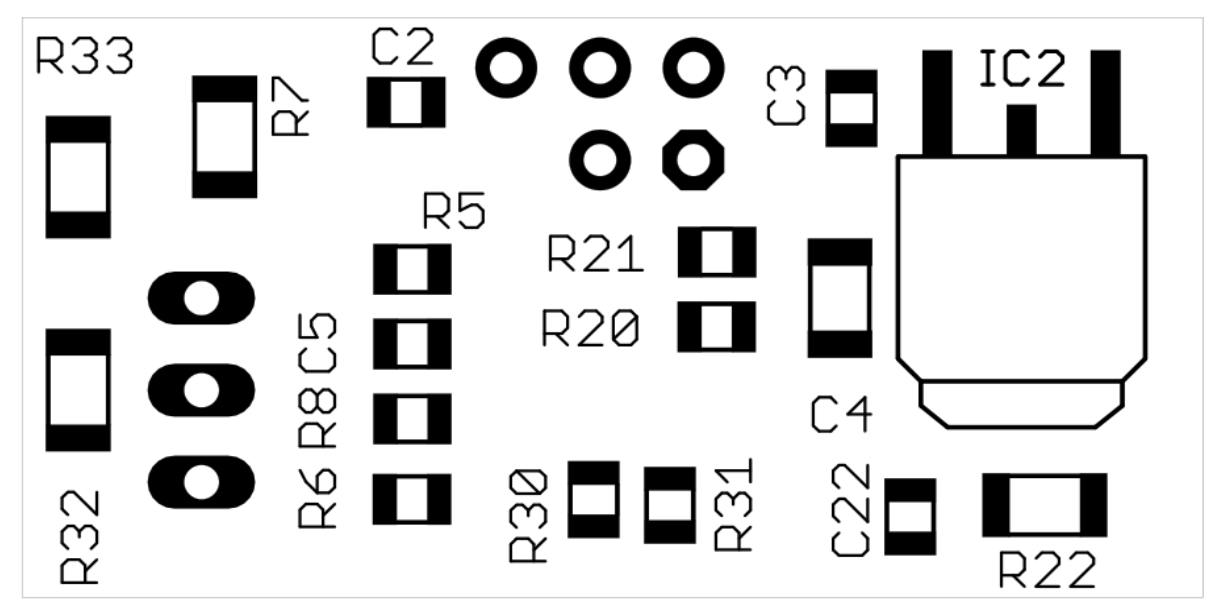

**Abbildung 19: Bestückungsplan Bot**

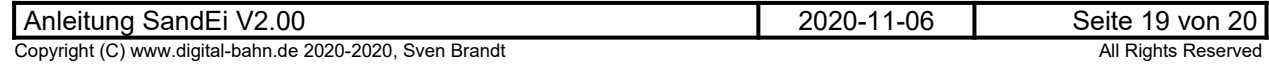

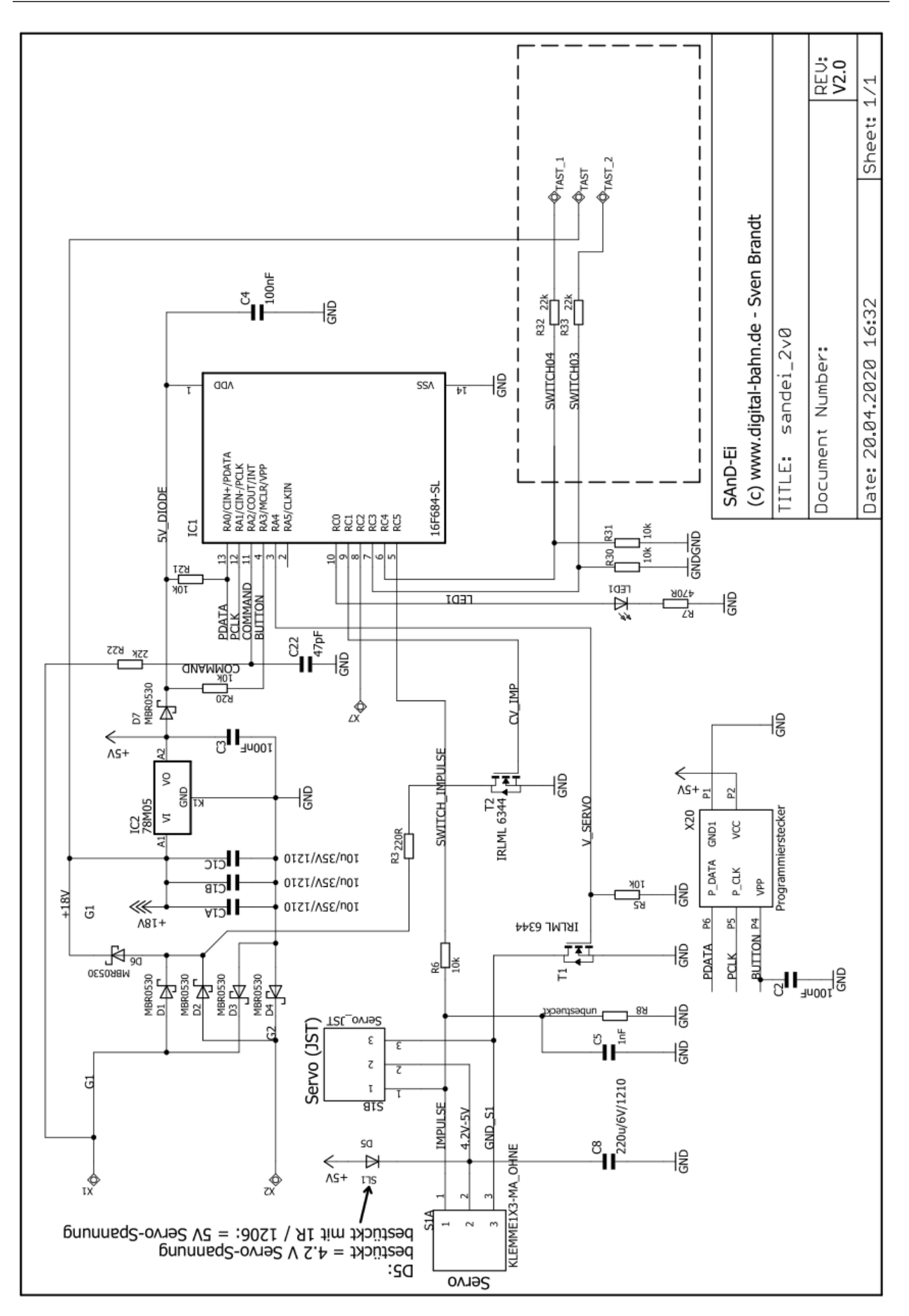

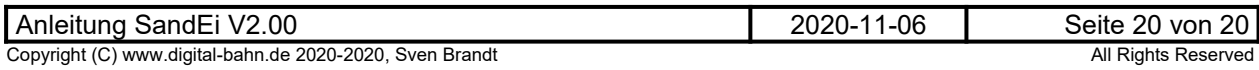